*Arkusz zawiera informacje prawnie chronione do momentu rozpoczęcia egzaminu*

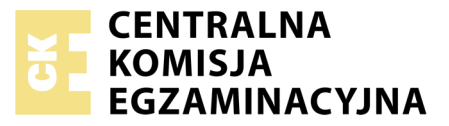

Nazwa kwalifikacji: **Montaż i eksploatacja komputerów osobistych oraz urządzeń peryferyjnych** Oznaczenie kwalifikacji: **E.12** Numer zadania: **01**

Wypełnia zdający<br>
PESEL i z kodem ośrodka Numer PESEL zdającego\*

Miejsce na naklejkę z numerem

**E.12-01-19.06** Czas trwania egzaminu: **150 minut**

## **EGZAMIN POTWIERDZAJĄCY KWALIFIKACJE W ZAWODZIE Rok 2019 CZĘŚĆ PRAKTYCZNA**

## **Instrukcja dla zdającego**

- 1. Na pierwszej stronie arkusza egzaminacyjnego wpisz w oznaczonym miejscu swój numer PESEL i naklej naklejkę z numerem PESEL i z kodem ośrodka.
- 2. Na KARCIE OCENY w oznaczonym miejscu przyklej naklejkę z numerem PESEL oraz wpisz:
	- swój numer PESEL\*,
	- oznaczenie kwalifikacji,
	- numer zadania,
	- numer stanowiska.
- 3. KARTĘ OCENY przekaż zespołowi nadzorującemu.
- 4. Sprawdź, czy arkusz egzaminacyjny zawiera 4 strony i nie zawiera błędów. Ewentualny brak stron lub inne usterki zgłoś przez podniesienie ręki przewodniczącemu zespołu nadzorującego.
- 5. Zapoznaj się z treścią zadania oraz stanowiskiem egzaminacyjnym. Masz na to 10 minut. Czas ten nie jest wliczany do czasu trwania egzaminu.
- 6. Czas rozpoczęcia i zakończenia pracy zapisze w widocznym miejscu przewodniczący zespołu nadzorującego.
- 7. Wykonaj samodzielnie zadanie egzaminacyjne. Przestrzegaj zasad bezpieczeństwa i organizacji pracy.
- 8. Jeżeli w zadaniu egzaminacyjnym występuje polecenie "zgłoś gotowość do oceny przez podniesienie ręki", to zastosuj się do polecenia i poczekaj na decyzję przewodniczącego zespołu nadzorującego.
- 9. Po zakończeniu wykonania zadania pozostaw rezultaty oraz arkusz egzaminacyjny na swoim stanowisku lub w miejscu wskazanym przez przewodniczącego zespołu nadzorującego.
- 10. Po uzyskaniu zgody zespołu nadzorującego możesz opuścić salę/miejsce przeprowadzania egzaminu.

## *Powodzenia!*

*\* w przypadku braku numeru PESEL – seria i numer paszportu lub innego dokumentu potwierdzającego tożsamość*

# **Zadanie egzaminacyjne**

Korzystając z dostępnych elementów znajdujących się na stanowisku egzaminacyjnym, zmontuj komputer oraz wykonaj konfigurację systemów operacyjnych według wskazań. Podczas konfiguracji systemów Windows oraz Linux skorzystaj z konta **Egzamin** z hasłem **Egzamin12!@**

Konto ma uprawnienia administratora / konta **root**

1. Podłącz w zestawie komputerowym dysk twardy z zainstalowanym systemem Windows i Linux oraz napęd CD-ROM. Zamontuj na płycie głównej komputera pamięć RAM oraz kartę graficzną.

*UWAGA: po zamontowaniu wszystkich podzespołów oraz podłączeniu kabli sygnałowych i zasilających zgłoś przewodniczącemu ZN – przez podniesienie ręki – gotowość do zakończenia prac montażowych. Po uzyskaniu zgody przystąp do końcowych czynności montażowych i uruchomienia systemu.* 

2. Zgodnie z tabelą *Test zasobów komputera* oraz za pomocą dostępnych w systemie operacyjnym Linux narzędzi przetestuj komputer. Uzyskane wyniki testu, w postaci zrzutów ekranowych, zapisz w pliku tekstowym o nazwie *linux\_testy* i umieść go na dysku USB oznaczonym nazwą *EGZAMIN*. Dodatkowo uzyskane wyniki zanotuj w tabeli *Test zasobów komputera* znajdującej się w arkuszu egzaminacyjnym.

## 3. Skonfiguruj system Windows:

*UWAGA: czynności z punktu 3a, 3b oraz 3c należy wykonać z użyciem konsoli (wiersza poleceń). Zrzuty ekranowe potwierdzające wykonanie poleceń ze wszystkich podpunktów należy zapisać w pliku tekstowym o nazwie Windows na dysku USB oznaczonym EGZAMIN* 

- a) utwórz na Pulpicie użytkownika **Egzamin** pusty plik o nazwie *test.txt*
- b) wykonaj na Pulpicie użytkownika **Egzamin** kopię pliku *test.txt* i nazwij ją *test1.txt*
- c) wykonaj kompresję pliku *test1.txt* znajdującego się na Pulpicie użytkownika **Egzamin**
- d) ustaw w systemie możliwość dokonywania inspekcji zdarzeń systemowych zakończonych wyłącznie niepowodzeniem
- e) zezwól grupie **Goście** na logowanie do systemu za pomocą pulpitu zdalnego
- f) włącz opcję wyświetlającą na koncie użytkownika **Egzamin** codziennie o godzinie 20:00 komunikat o treści: "Przed zakończeniem pracy wykonaj kopię zapasową danych"
- g) ukryj aplet Mysz z Panelu sterowania

# 4. Skonfiguruj system Linux:

*UWAGA: czynności z punktu 4a oraz 4b należy wykonać z użyciem konsoli (terminala). Zrzuty ekranowe potwierdzające wykonanie poleceń ze wszystkich podpunktów należy zapisać w pliku tekstowym o nazwie Linux na dysku USB o nazwie EGZAMIN* 

- a) w katalogu domowym użytkownika **Egzamin** znajduje się katalog *Pliki*. Usuń z niego jednym poleceniem wyłącznie pliki o trzyliterowej nazwie kończącej się na literę "a"
- b) przenieś (nie kopiuj) plik *test* z katalogu *Pliki* do katalogu *Dokumenty*, zmieniając jego nazwę na *egzamin*
- c) utwórz dowiązanie symboliczne do katalogu */mnt* w katalogu domowym użytkownika **Egzamin** i nazwij je *link*
- d) zainstaluj program atop znajdujący się na dysku USB oznaczonym *DANE*. Wykonaj zrzut ekranowy uruchomionego programu.
- e) odczytaj z wykonanego zrzutu ekranowego programu atop liczbę aktualnie uruchomionych procesów i wpisz tę wartość pod zrzutem ekranowym.
- 5. Korzystając z Cennika usług komputerowych, sporządź w arkuszu kalkulacyjnym kosztorys wykonanych prac serwisowych. W kosztorysie uwzględnij podatek VAT w wysokości 23%:
	- a) plik wykonany zgodnie z przykładową tabelą *Wzór kosztorysu* zapisz pod nazwą *Kosztorys* na dysku USB opisanym *EGZAMIN*
	- b) obliczenia w kolumnie Cena brutto (w zł) powinny wykonywać się automatycznie, po wypełnieniu kolumny Cena netto (w zł) z uwzględnieniem podatku VAT
	- c) obliczenia w kolumnie Wartość brutto (w zł) powinny wykonywać się automatycznie, po wypełnieniu kolumny Cena netto (w zł) oraz Ilość
	- d) sumowanie kolumny Wartość brutto (w zł) powinno odbywać się automatycznie
	- e) dla pola Data i godzina należy wstawić funkcję automatycznie wstawiającą bieżącą datę i godzinę

#### **Cennik usług komputerowych**

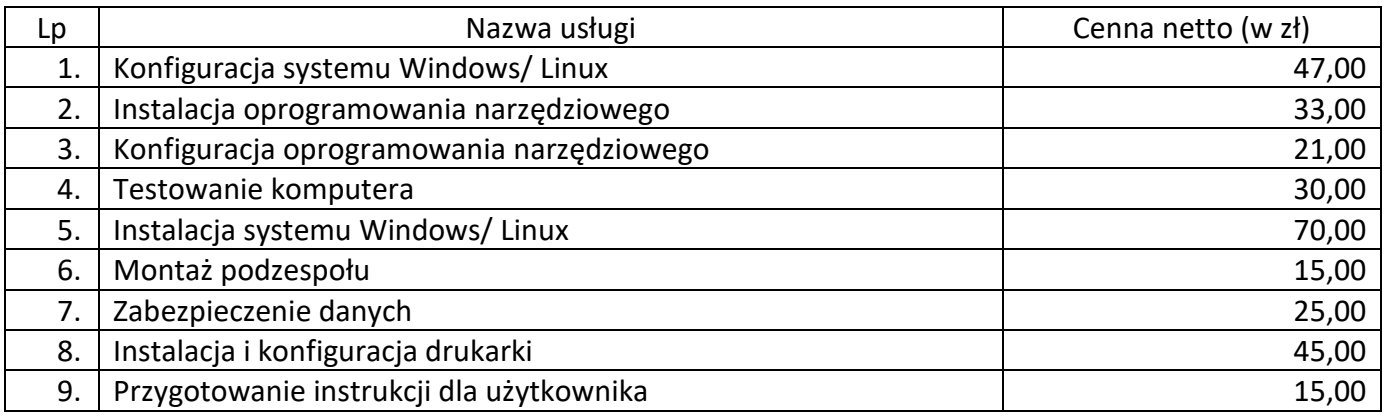

## **Czas przeznaczony na wykonanie zadania wynosi 150 minut.**

## **Ocenie podlegać będzie 5 rezultatów:**

- montaż podzespołów komputera,
- test zasobów komputera,
- konfiguracia systemu Windows.
- konfiguracja systemu Linux,
- kosztorys wykonanych prac w arkuszu kalkulacyjnym

## oraz

przebieg montażu podzespołów.

*Uwaga: Zawartość nośnika USB, wykorzystywanego podczas egzaminu do zapisu zrzutów ekranowych lub dokumentów, jest usuwana po egzaminie i nie stanowi dokumentacji egzaminacyjnej przekazywanej wraz z arkuszem do OKE.*

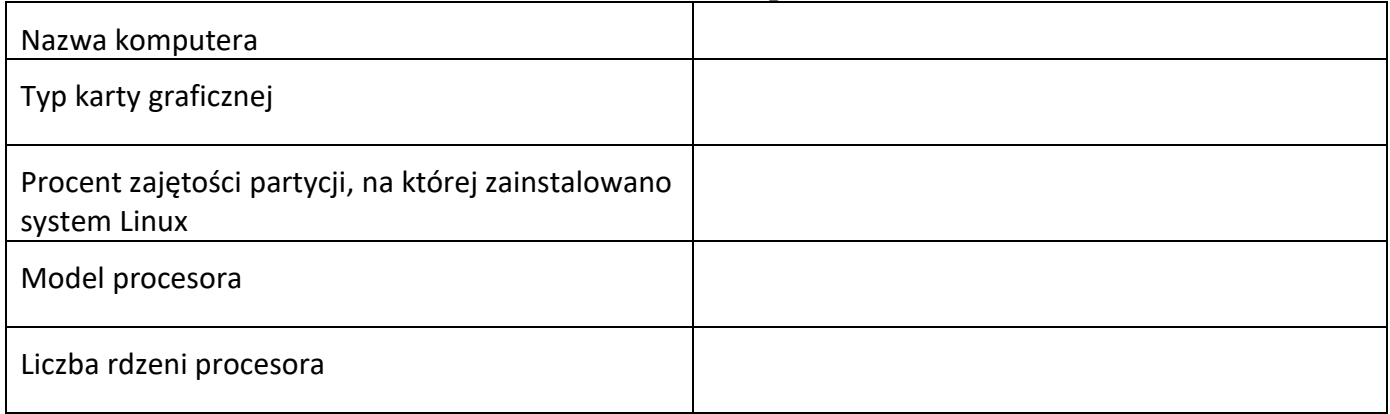

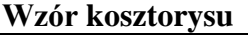

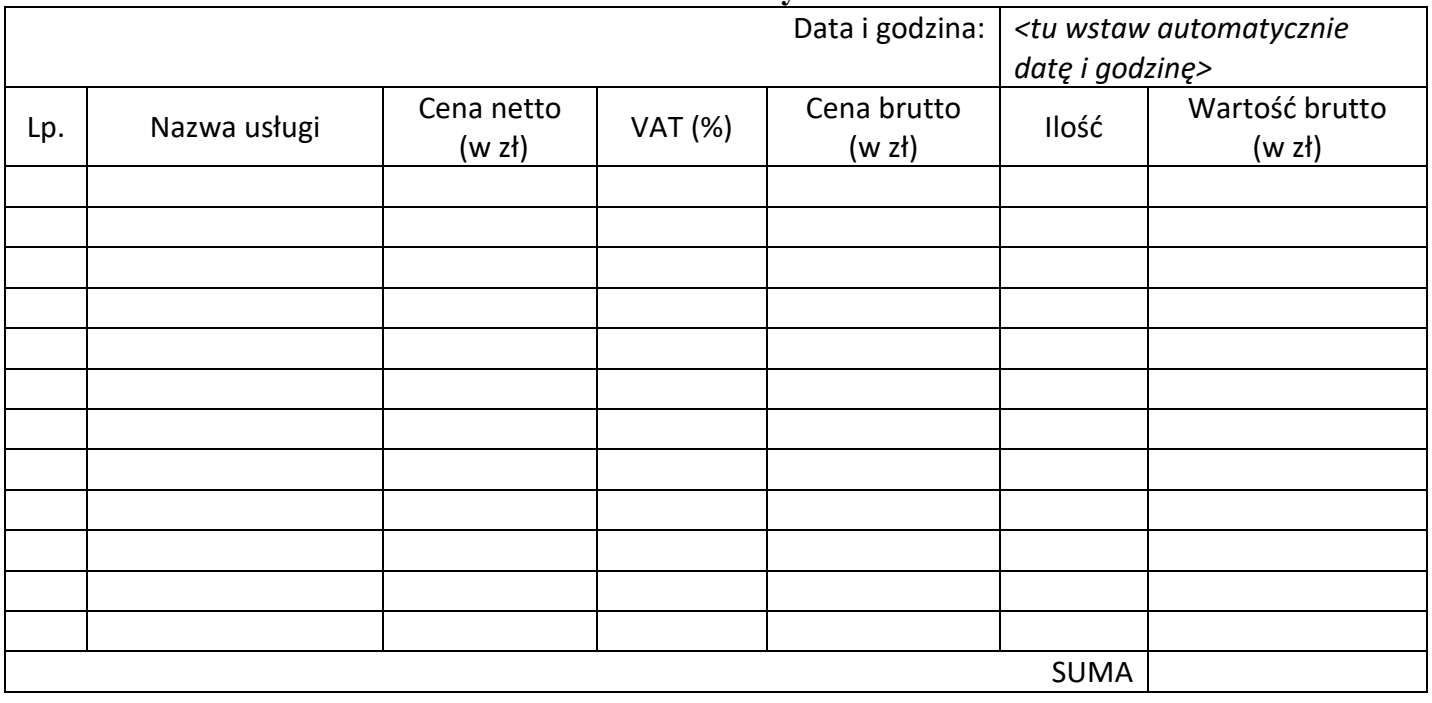